# BLS Website: A Complete Redesign

BLS Website Redesign

1

#### 1990s BLS Website

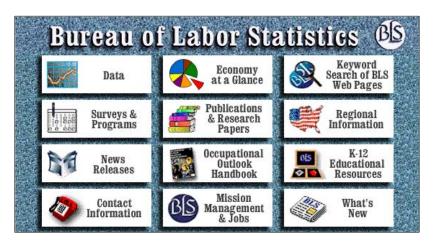

BLS Website Redesign

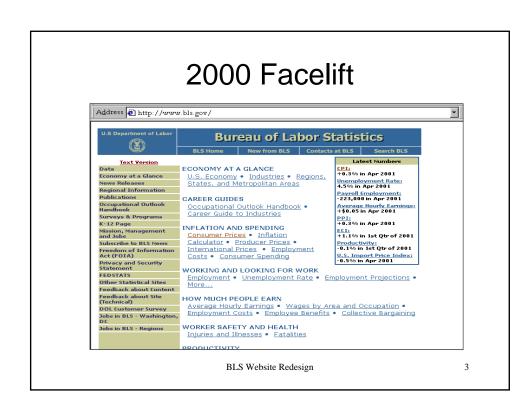

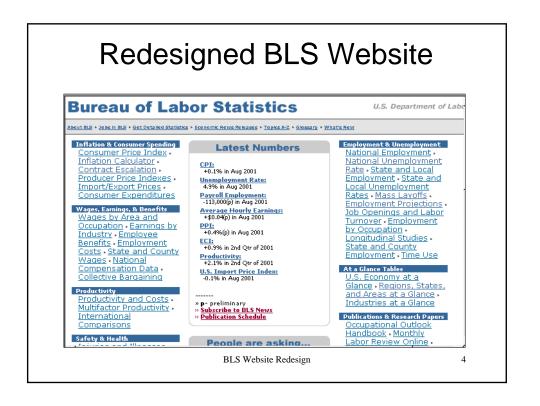

## Over 100 Links

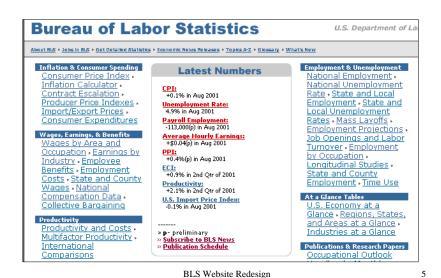

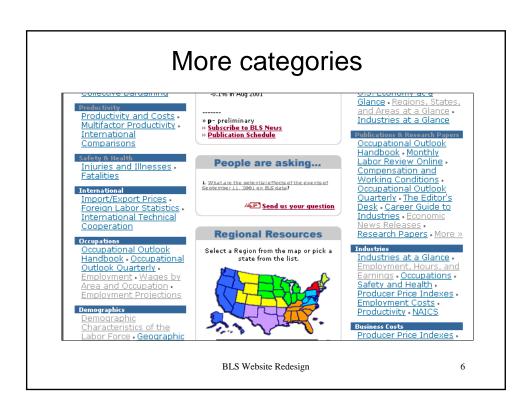

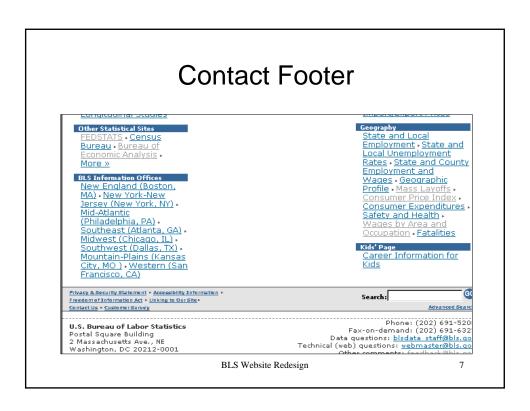

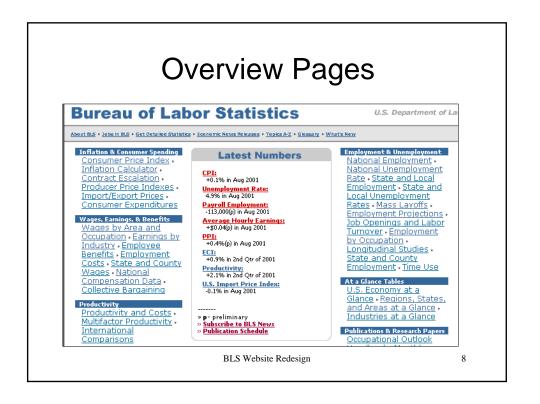

## **Employment Overview page**

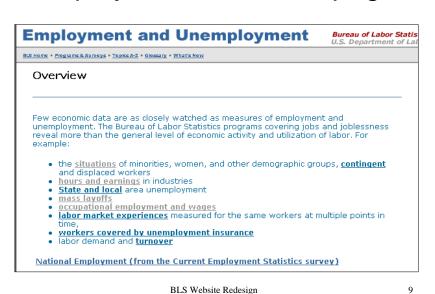

# New Topics A-Z link

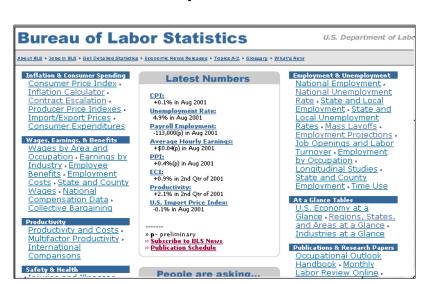

BLS Website Redesign

# Topics A-Z

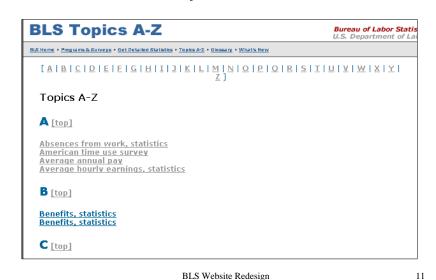

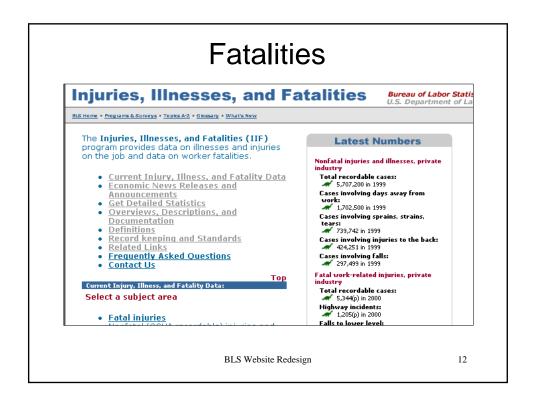

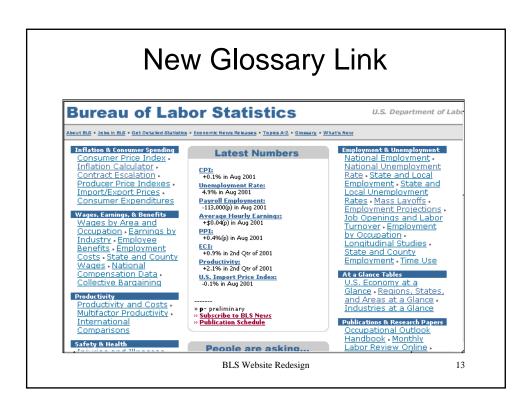

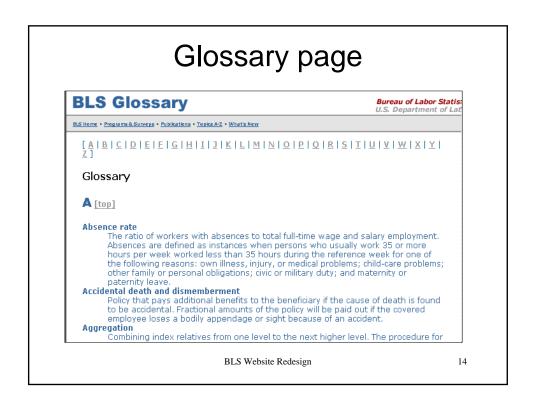

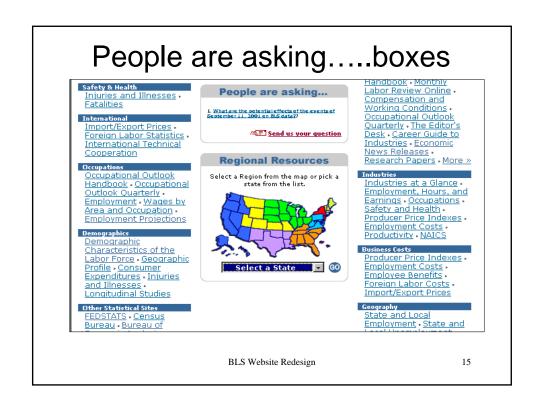

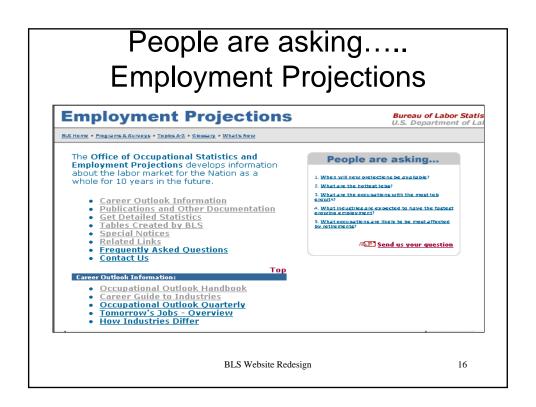

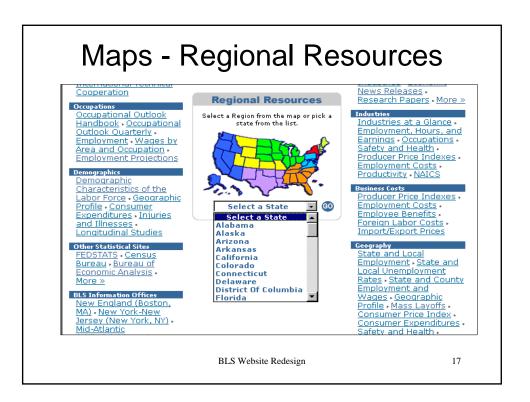

# Regional Resources

- Select a region from the map
- Pick a state from the list
  - Links to State at a glance

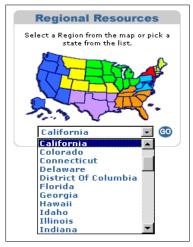

BLS Website Redesign

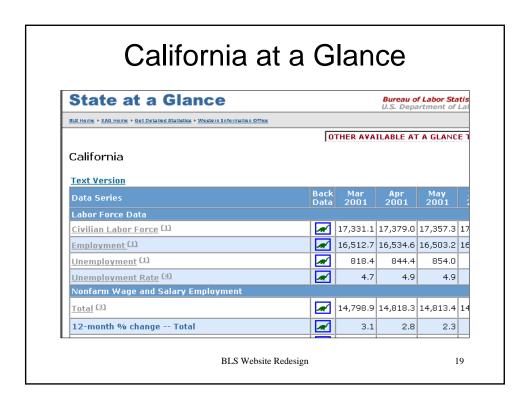

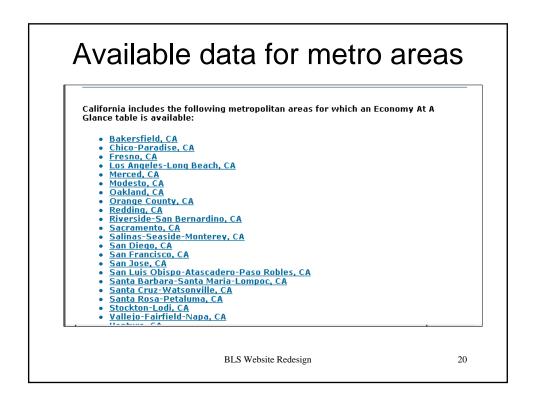

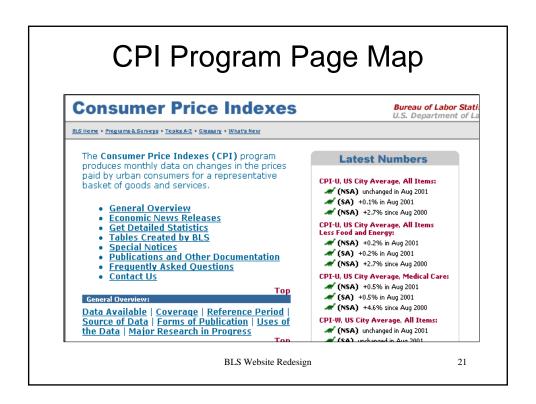

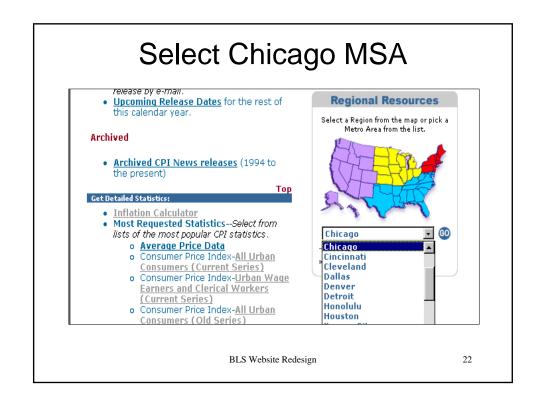

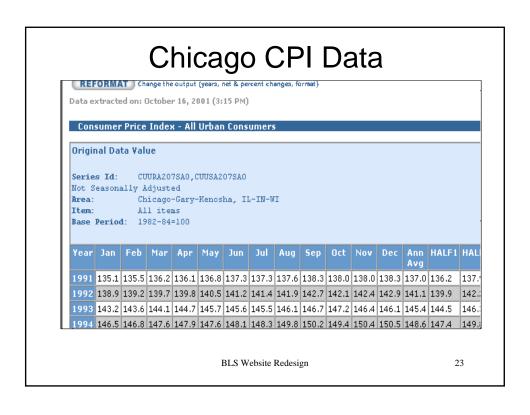

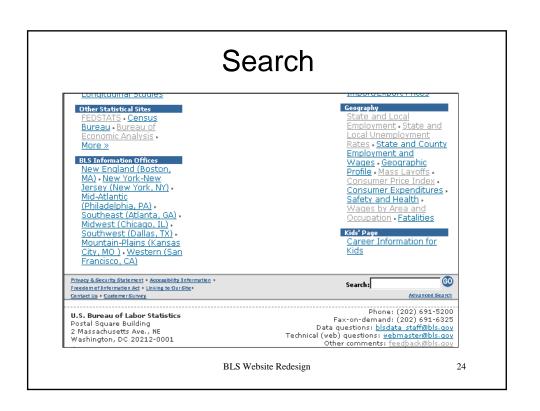

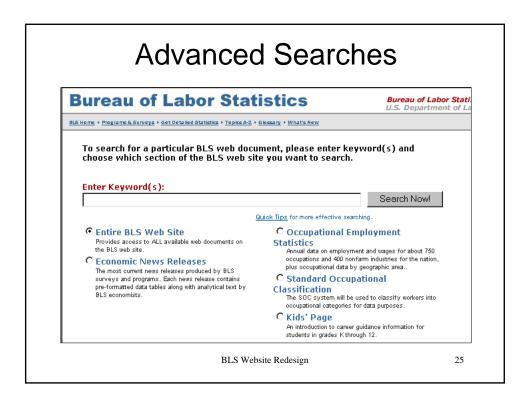

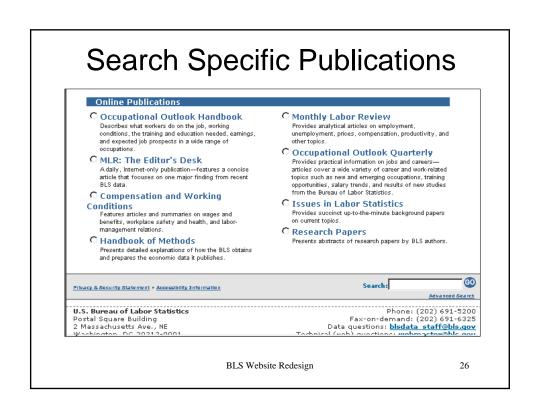

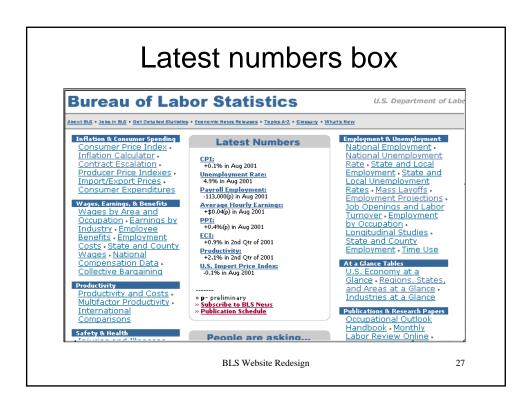

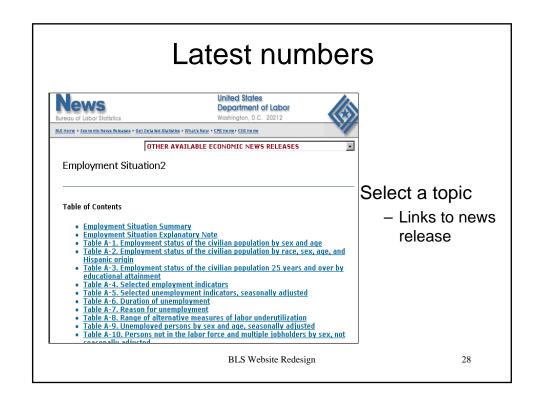

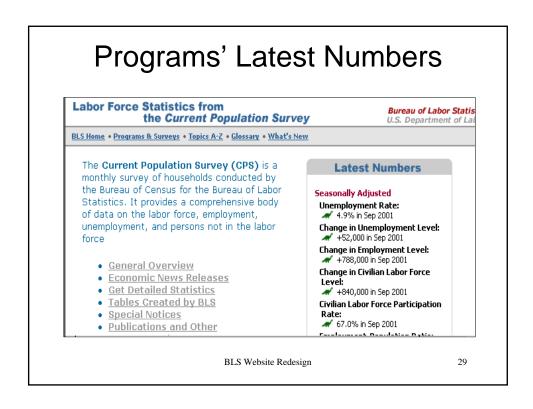

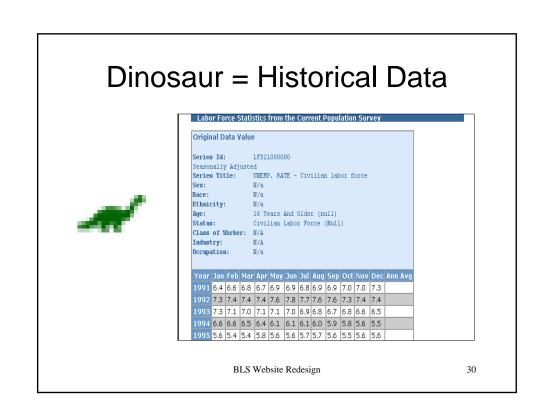

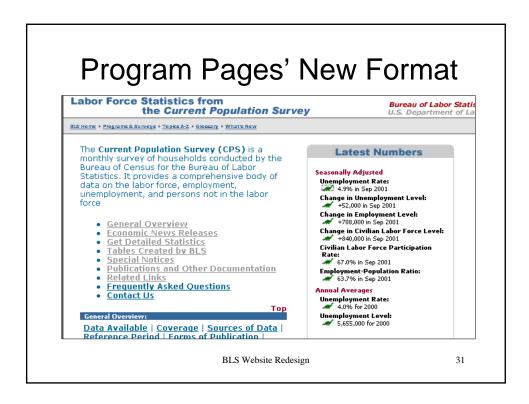

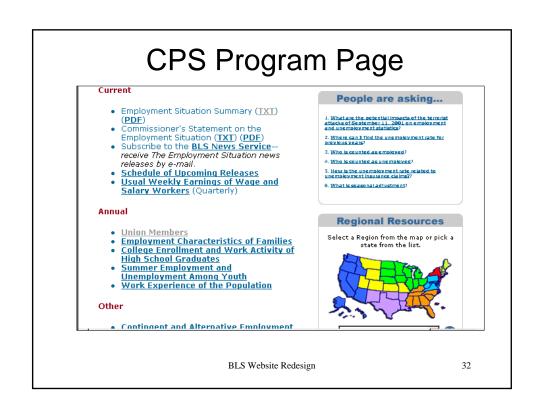

# CPS Tables - Annual Avg.

#### Tables Created by BLS: Tables from Employment and Earnings

- Annual average data. [Complete set of all 49 tables (PDF 256 KB, 63 printed pages)]
   Monthly data
   Ougstrated data.
- · Quarterly data

#### Annual averages - Household Data

#### EMPLOYMENT STATUS

- 1. Employment status of the civilian noninstitutional population, 1938 to date (TXT) (PDF)
- (TXT) (PDE)
  Employment status of the civilian
  noninstitutional population 16 years and
  over by sex, 1969 to date (TXT) (PDE)
  Employment status of the civilian
  noninstitutional population by age, sex,
- and race (TXT) (PDE)

  Employment status of the Hispanic-origin population by age and sex (TXT) (PDE)

  Employment status of the divilian
- noninstitutional population by sex, age,

BLS Website Redesign

# **CPS Monthly Tables**

#### Monthly Household Data

#### HISTORICAL

- . A-1. Employment status of the civilian noninstitutional population 16 years
- and over, prior years to date
  A-2. Employment status of the divilian
  noninstitutional population 16 years
  and over by sex, recent years to date

#### SEASONALLY ADJUSTED DATA

#### **Employment Status**

- A-3. Employment status of the civilian noninstitutional population <u>by sex and</u> <u>age</u>, seasonally adjusted
   A-4. Employment status of the civilian noninstitutional population <u>by race, sex,</u> <u>age, and Hispanic origin</u>, seasonally adjusted adjusted A-5. Employment status of the civilian

BLS Website Redesign

## **New URLs**

- There will be redirect pages of most popular pages
- We ask that you update bookmarks

BLS Website Redesign

35

# Summary of New Features

- More categories
- Topics A-Z and Glossary
- People are asking...boxes
- Maps and Regional Information
- Overview pages
- Enhanced searches

BLS Website Redesign

# Accessing BLS Data from the Database

- Get Detailed Statistics Data Retrieval from Databases
  - Most requested
  - Create customized tables
  - FTP files
- Economic News Releases

BLS Website Redesign

37

#### **Get Detailed Statistics** Bureau of Labor Statis U.S. Department of Lab **Bureau of Labor Statistics Data** BLS Home • Programs & Surveys • Get Detailed Statistics • Topics A-Z • Glossary • What's New **Employment & Unemployment** Prices & Living Conditions Compensation & Working Conditions Productivity & Technology Regional Resources Тор Employment & Unemployment **Labor Force Statistics** Access to <u>Historical</u> <u>Data for the "A" Tables</u> of the Employment Situation Release. National Employment, BLS BLS Website Redesign 38

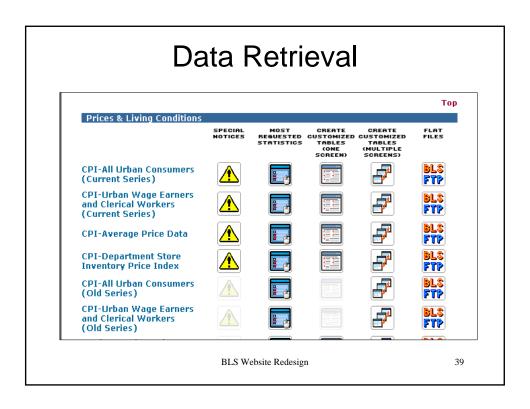

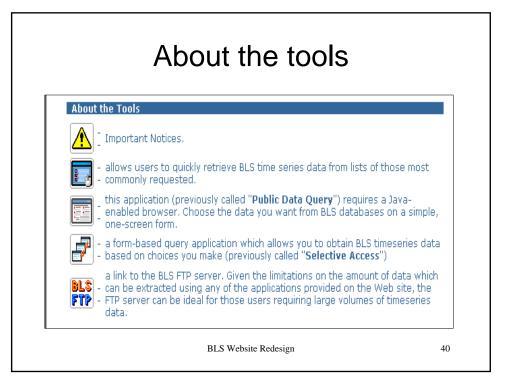

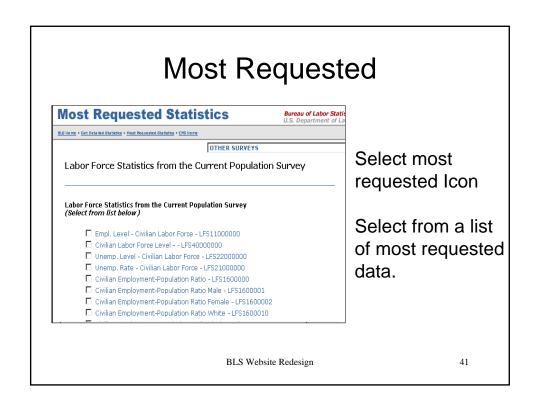

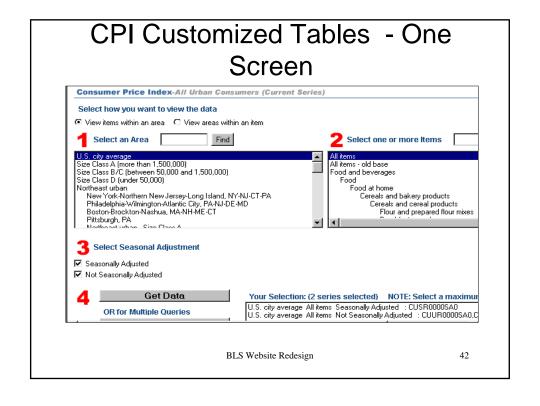

# PDQs are now Customized Tables - one screen

Select the Create Customized Tables (one screen) icon.

- 1. Select an area.
- 2. Select one or more items.
- 3. Select seasonal adjustment.
- 4. Get Data.

BLS Website Redesign

43

#### **CPI Results**

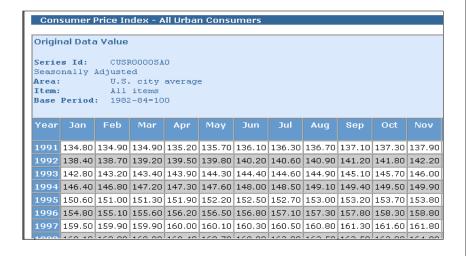

BLS Website Redesign

# Customized Tables - Multiple screens

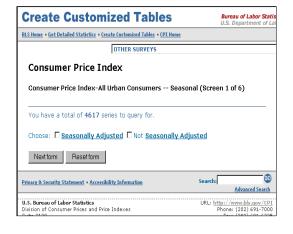

Select the Create Customized Tables (multiple screens) icon.

Query through a series of screens to get the desired data.

BLS Website Redesign

45

46

# **Email Subscriptions**

|    | Email address:                                             |
|----|------------------------------------------------------------|
|    | Full name:                                                 |
| F  | Phone number: (optional)                                   |
|    |                                                            |
| Se | lect one or more news releases                             |
|    | Commissioner's Statement on the Employment Situation (JEC) |
|    | Consumer Price Index (CPI)                                 |
|    | Employment Cost Index (ECI)                                |
|    | Employment Situation (EMPSIT)                              |
|    | Mass Layoffs (MMLS)                                        |
|    | Metropolitan Area Employment and Unemployment (METRO)      |
|    | Producer Price Index (PPI)                                 |
|    | Productivity and Costs (PROD2)                             |
|    | Real Earnings (REALER)                                     |
| -  | Regional and State Employment and Unemployment (LAUS)      |

BLS Website Redesign

#### **Economic News Releases**

#### **Economic News Releases**

Bureau of Labor Statis

BLS Home • Programs & Surveys • Topics A-Z • Glossary • What's New

#### MAJOR ECONOMIC INDICATORS

- Consumer Price Index (TXT) (PDF) Employment Cost Index (TXT) (PDF)

- Employment Cost Index (IXT) (PDF)
   Employment Situation (IXT) (PDF)
   Producer Price Index (IXT) (PDF)
   Productivity and Costs (IXT) (PDF)
   Real Earnings (IXT) (PDF)
   U.S. Import and Export Price Indexes (IXT) (PDF)

Subscribe to the BLS News Service to receive the above news releases by E-mail.

#### MOST RECENT NEWS RELEASES BY TOPIC

- **Employment & Unemployment**
- Employment & Unemployment
  Prices & Living Conditions
  Compensation & Working Conditions
  Productivity & Technology
  Employment Projections
  International Programs

- Regional News Releases

BLS Website Redesign

# Other types of Data Access

#### OTHER TYPES OF DATA ACCESS INCLUDE:

Economic News Releases — these news releases present the latest data produced by various BLS programs and surveys. News releases are grouped according to major BLS statistical categories (for example, Employment and Unemployment, Prices and Living Conditions, etc.) for quick reference and contain pre-formatted data tables along with text explanations provided by BLS economic staff.

Series Report —this application uses BLS timeseries identifiers as input in extracting data from each survey-specific database, according to a specified set of date ranges and output options. Primarily for use by experienced users of BLS timeseries data, this application provides the most efficient path for those users who are familiar with the format of each survey-specific timeseries identifier and do not require any further assistance in formulating a query.

Economy At a Glance -- tables which contain current data, organized by geography and by industry, on the various economic indicators produced by BLS.

More Sources of Data

BLS Website Redesign

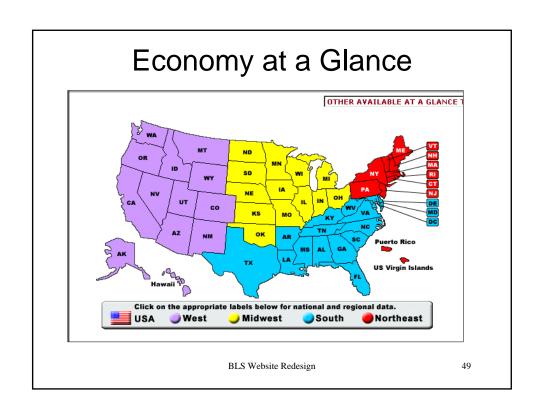

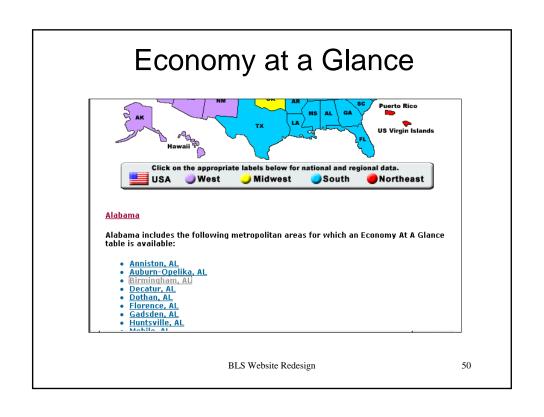

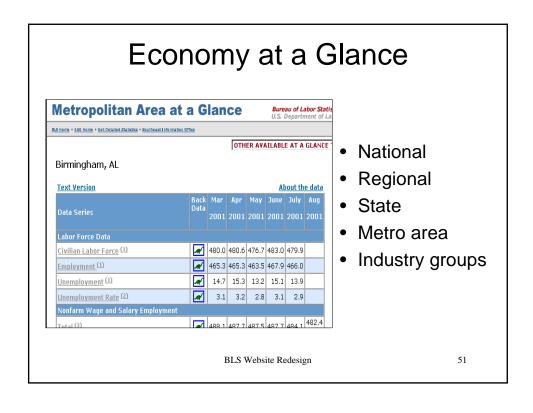

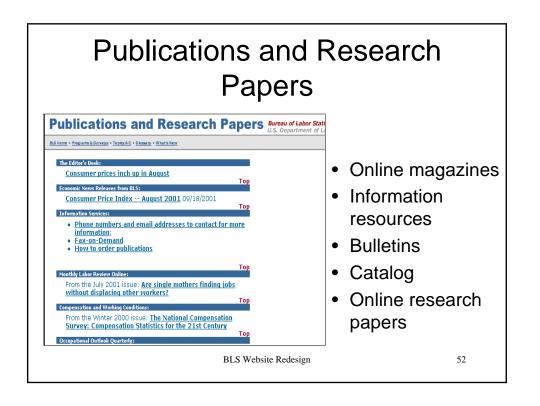

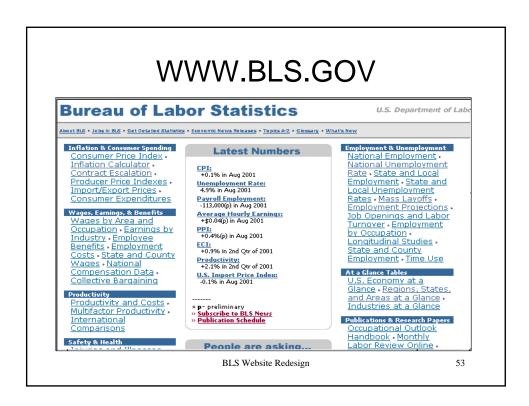

# www.bls.gov

Division of Information Services: blsdata\_staff@bls.gov 202.691.5200

BLS Website Redesign